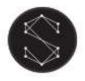

User manual

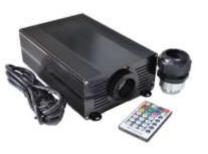

Features:

- 45W light engine with RGB LED light source
- 29 mm port diameter
- RF remote

# Technical specification

| Light engine model                                | MK-45-RGB                                              |
|---------------------------------------------------|--------------------------------------------------------|
| Programmes                                        | Brightness, speed, 5 programs, custom programs, on/off |
| Remote controller                                 | Yes, RF                                                |
| Light source type                                 | LED                                                    |
| CRI (Ra>):                                        | 80                                                     |
| IP rating                                         | IP20                                                   |
| Light colour mode                                 | RGB                                                    |
| Working voltage                                   | DC12V                                                  |
| Rated power                                       | 45 W                                                   |
| Material of housing                               | Aluminium                                              |
| Light engine dimensions                           | 243 mm (L) x 150 mm (W) x 75 mm (H)                    |
| Light engine weight                               | 1.9 kg                                                 |
| Remote control dimensions                         | 85 mm x 52 mm x 7 mm                                   |
| Fibre optic port diameter                         | 30 mm                                                  |
| Fibre optic bundle compatibility:                 | B-29-XXX                                               |
| Lifetime                                          | 50,000 hours                                           |
| Warranty                                          | 2 years                                                |
| Package dimensions (excluding fibre optic bundle) | 290 mm (L) x 250 mm (W) x 130 mm (H)                   |
| Weight with packaging                             | 2.5 kg                                                 |

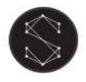

### Safety notices

Electrical work safety advice and tips

- Make sure the input voltage is correct.
- Avoid placing the light engine in the rain or in moist areas. Please ensure that the light engine has sufficient ventilation and is not placed in a completely sealed area.
- Do not open the LED light engine for inspection or re-wire the electronic circuits if you are not a professional. Opening the light engine might void your warranty.
- Avoid any debris on top or around the light engine as it can cause poor heat dissipation.
- Avoid using the device above 40 C temperature.

DIY tips and safety advice

- This task will involve working at height. A safe system of work should be established and maintained, in order to prevent injury.
- Consider your safety! Think about the potential risks and dangers of the work and the steps you should take to avoid them.
- Personal protective equipment. Make sure that you are equipped with suitable and sufficient personal protective equipment. This could include eye protection, face mask, protective overalls, safety footwear and gloves.
- Ensure that the work area is sufficiently illuminated.
- Check that the tools you will be working with are in a good operating condition. For the installation, you will need a cordless drill, epoxy glue, side cutters or scissors and drill bits.

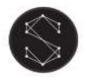

Connection method between optical fibres and the light engine

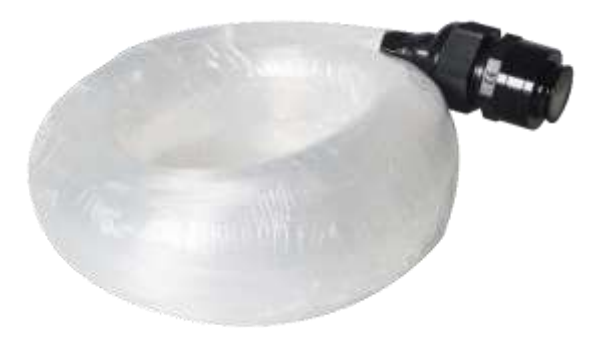

Your fibre optic bundle will come with the connector fittings ready to connect to the light engine. However, if you need to adjust your bundle or you're making your own, follow the steps below.

- 1. Align all the optical fibre ends and fasten with tapes which can resist temperature over 130°C
- 2. Pass the fibres through the connector and fasten the rotary tensioner until the fibres are tightened.

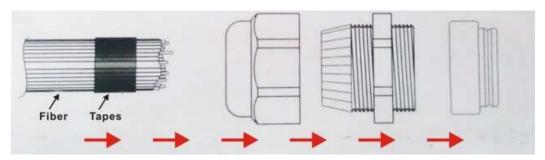

3. Cut the fibre bundle to a flat surface with a heat-knife or blade.

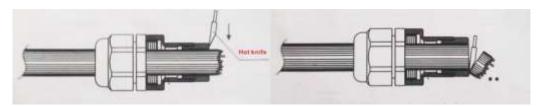

- 4. Make sure that the optical fibre bundle head is smooth and clean to ensure even light distribution.
- 5. Place the fibre optic bundle's connector into the light engine's port connector. Fasten the bundle with the screw on the top of the light engine's port connector.

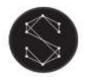

## Remote controller operation

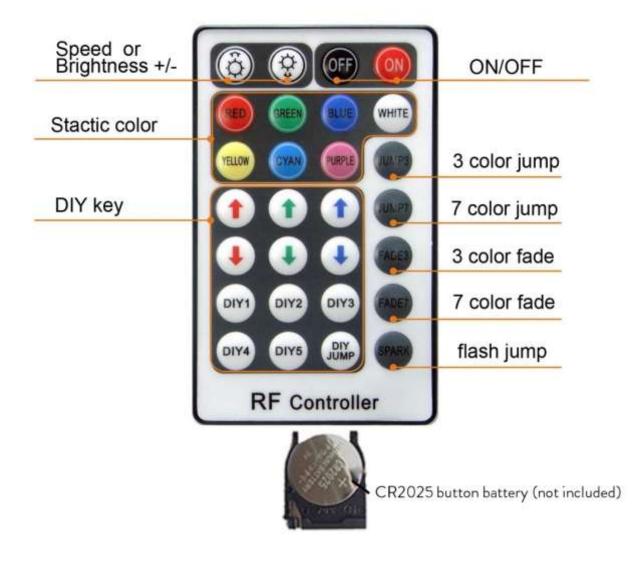

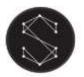

User manual

| RF28 key remote<br>control function |                                | Key function details<br>specification                                                                                                    |  |
|-------------------------------------|--------------------------------|----------------------------------------------------------------------------------------------------|--|
| OFF 🔘                               | ON/OFF                         | Turn ON/OFF the controller                                                                                                    |  |
| 6 9                                 | Speed/brightness<br>adjust key | Press this two keys to increase/decrease<br>the brightness when in static mode,<br>Press these two keys to increase/decrease<br>the changing speed when in dynamic mode |  |
|                                     | static color mode              | brightness is adjustable                                                                                                    |  |
|                                     | DIY brightness<br>adjust key   | Press the DIY key to address the Green, Red,<br>Blue color brightness to choose the specific<br>color                                                                   |  |
|                                     | DIY mode key                   | Press the key to save the DIY color<br>you adjust be the DIY brightness adjust key                                                                                      |  |
| DIY                                 | DIY JUMP                       | Press the key to realize all the color<br>setting by DIY to JUMP                                                                                                    |  |
| 10.03                               | 3 color JUMP                   | Red, Green, Blue color jump                                                                                                    |  |
| JUMP7                               | 7 color JUMP                   | Red, Green, Blue, Yellow, cyan, purple white<br>color jump                                                                                                    |  |
| FADES                               | 3 color fade                   | Red, Green, Blue color fade                                                                                                    |  |
| FADET                               | 7 color fade                   | Red, Green, Blue, Yellow, purple, cyan,<br>white color fade                                                                                                    |  |
| SPARK                               | SPARK Dynamic mode             | 7 color flash Jump                                                                                                    |  |

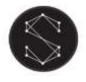

### Pairing the remote controller

The remote controller is normally paired with the light engine, so you don't have to do this when you receive the light engine. However, in some cases the remote controller can unpair from the light engine. In these scenarios, follow these steps:

Press the "FADE3" and "FADE7" buttons at the same time within the remote controller's range. The light engine will flash in white to indicate that the remote control is paired.

#### Troubleshooting for remote controller connection issues:

- Make sure that the remote controller is switched on by pressing the "On" button
- Check if the battery is operational in the remote controller: Press a button on the remote and the indicator light should flash up. If the light doesn't flash up, it means that there is either no battery in the remote or the battery needs replacing.
- If the remote's control light flashes up, check whether the green indicator light on the back of the light engine flashes up, when a button is pressed on the remote. If the indicator light is not flashing up, the remote controller might be unpaired from the light engine. To pair the devices, press the "FADE3" and "FADE7" buttons at the same time within the remote controller's range. The light engine will flash in white to indicate that the remote control is paired.
- If the indicator light on the light engine still doesn't flash up when pressing a button on the remote controller, restart the device and test again.
- If you're still experiencing issues, contact your supplier.